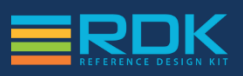

# **Hardware Development Program (HDP)**

#### **OVERVIEW**

The RDK Hardware Development Platform (HDP) is a tool that leverages a Media Gateway and resident software to provide a development environment with the capability to validate builds on actual hardware. This allows developers to see the exact results on a set top box and test performance with production standard conditions. This HDP set top can be used in Gateway or Client mode to test home network conditions as well. Several iterations of this platform are planned, with the initial version running the most widely deployed RDK OEM platform from PACE.

itaas has provided unique software that allows developers to utilize the HDP with locally sourced video streams and access basic set top functions such as channel change and recording functions. This also allows the HDP to function as a standalone demo with no headend connection required.

## **FEATURE LIST**

The HDP set-top box (STB) provides the following features.

- **Live Tuning:** On the Watch TV page, you can select the channel to play live video streams.
- **Recording:** While you are watching a live content, the HDP Platform allows you to perform recording of content.
- **DVR Playback:** On the DVR page, you can access your recorded content. You can choose to play or delete it.
- **Trick-play:** While you are watching a video content live/dvr-playback, you can perform trick-play operations such as Fast-Forward, Rewind, Pause and Play.
- **Diagnostics:** On the Diagnostics page you can view the status and information about various components of the Set-top-Box.

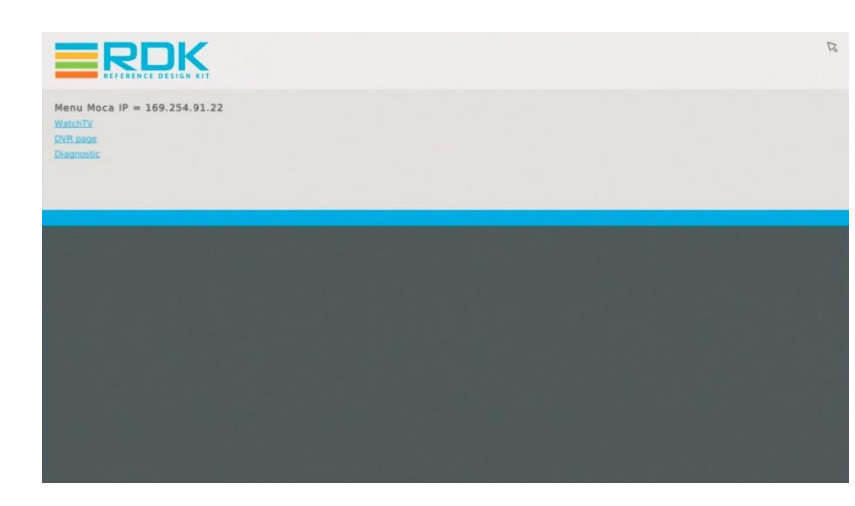

## **MAIN MENU**

The main menu consists of three links: 1. **Watch TV:** On the Watch TV page, you can select the channel for watching or recording video streams

2. **DVR Page:** On the DVR page, you can access the recordings, made from the Watch TV page 3. **Diagnostics:** On the Diagnostics page you can view the status and information about various components of the Set-top-Box.

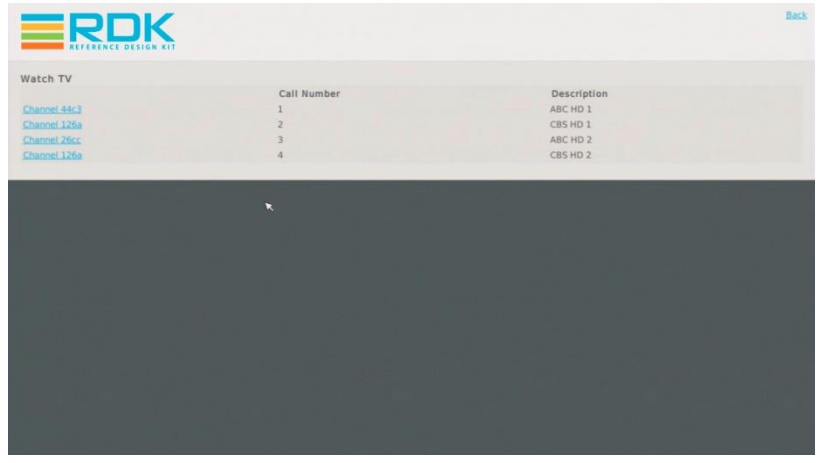

## **WATCH TV**

Click on the link under Watch TV to watch the desired channel.

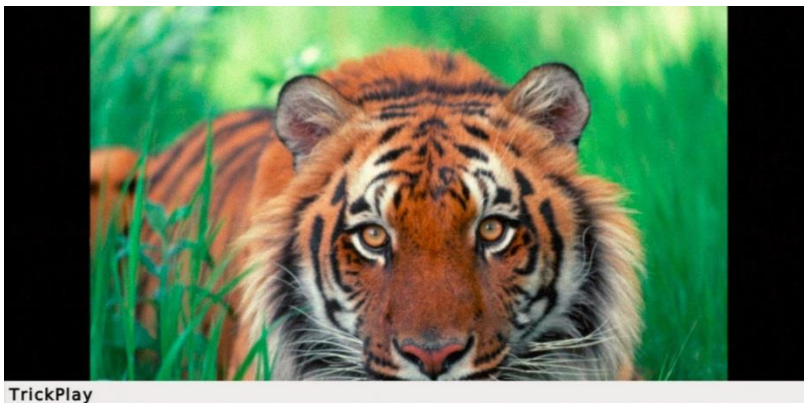

Rewind Play Pause FastForward Record

## **TRICK PLAY**

To access the trick play on live TV/DVR press the middle button on the mouse.